**SAMBA (Domaincontroller) Server For Small Workgroups With Ubuntu 7.10**

*By Till Brehm* Published: 2007-11-20 17:37

# **SAMBA (Domaincontroller)** Server For Small Workgroups With Ubu

Version 1.0

Author: Till Brehm <t.brehm [at] projektfarm [dot] com> Lastedited 11/11/2007

This is a detailed description about setting up an **Ubuntu** based server (Ubuntu 7.10) to act as file- and printserver for workgroups. This howto uses the tdb backend for SAMBA to store passwords and account information. This is suitable for the form of the form of up to 200 users for up to 200 users for up to 200 users for up to 200 users for and is easier to set up than an LDAP backend.

Installed Software:

- Samba as domaincontroller
- CUPS
- Foomatic printer drivers

I want to say first that this is not the only way of setting up such a system. There are many ways of achieving the not issue any guarantee that this will work for you!

### **Requirements**

To install such a system you will need the following:

- An Ubuntu server install CD (available here: **http://www.ubuntu.com/download/**)

- An internet connection since I will describe a network installation in this document.

### **Enable The root User**

 Now I can log in with the username "administrator" and password I entered above. I will enable the root user first for ease of installation. You can disable it later if you want.

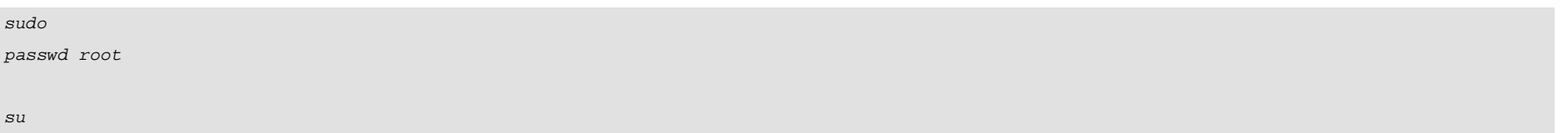

Now we are logged in as root user.

**Hint:** This step is optional, if you dont want to enable the root user for security reasons, plese run the command "sudo su" to switch to root without enabling the root user to log in directly.

## **Configure The Network**

The Ubuntu installer has configured our system to get its network settings via DHCP, we will change that now because a server should have a static IP address. Edit /etc/network/interfaces and adjust it to your needs (in this example setup I will use the IP address 192.168.0.100):

```
vi /etc/network/interfaces
# This file describes the network interfaces available on your system
# and how to activate them. For more information, see interfaces(5).
# The loopback network interface
auto lo
iface lo inet loopback
# This is a list of hotpluggable network interfaces.
# They will be activated automatically by the hotplug subsystem.
mapping hotplug
     script grep
```
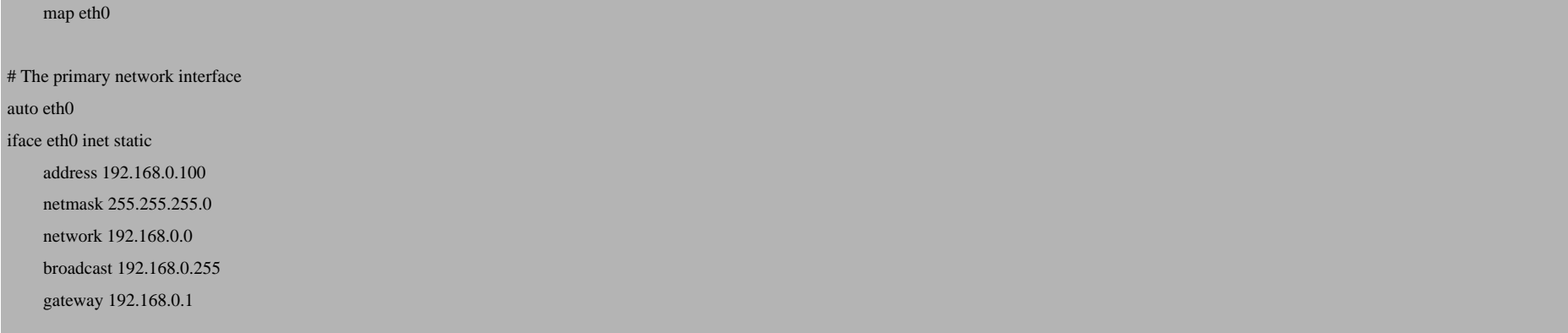

### Then restart your network:

/etc/init.d/networking restart

### Edit /etc/hosts and add your new IP addresses:

vi /etc/hosts

127.0.0.1 localhost.localdomain localhost server1 192.168.0.100 server1.example.com server1

#### # The following lines are desirable for IPv6 capable hosts

::1 ip6-localhost ip6-loopback

fe00::0 ip6-localnet

ff00::0 ip6-mcastprefix

ff02::1 ip6-allnodes

SAMBA (Domaincontroller) Server For Small Workgroups With Ubuntu 7.10

ff02::2 ip6-allrouters ff02::3 ip6-allhosts

### **Setting The Hostname**

**echo server1.example.com > /etc/hostname**

*/etc/init.d/hostname.sh echo '192.168.0.100 server1.example.com' >> /etc/hosts* 

### *Install SSH Daemon*

**apt-get install ssh openssh-server**

## *The Next Steps...*

Now you can log in to your server with an SSH client like PuTTY (*http://www.chiark.greenend.org.uk/~sgtatham*/ this howto if you connect to your server with PuTTY and copy and paste the commands. If you want to edit confi use command line editors like vi, pico or joe or use a program like WinSCP (*http://winscp.net/eng/docs/lang:en* connection in a Windows client.

## *Quota*

apt-get install quota

Edit /etc/fstab to look like this (I added ,usrquota,grpquota to the partitions with the mount point */*):

vi /etc/fstab

```
# /etc/fstab: static file system information.
#
# <file system> <mount point> <type> <options> <dump> <pass>
proc /proc proc defaults 0 0
# /dev/sda1
UUID=226d9304-88ca-44c0-a3e3-d1ad26cfc084 / ext3 defaults,errors=remount-ro,usrquota,grpquota 0 1
# /dev/sda5
UUID=d824ce36-04b8-4870-83f4-f1a5037c2de4 none swap sw 0 0
/dev/hdc /media/cdrom0 udf,iso9660 user,noauto 0 0
/dev/ /media/floppy0 auto rw,user,noauto 0 0
```
#### Then run:

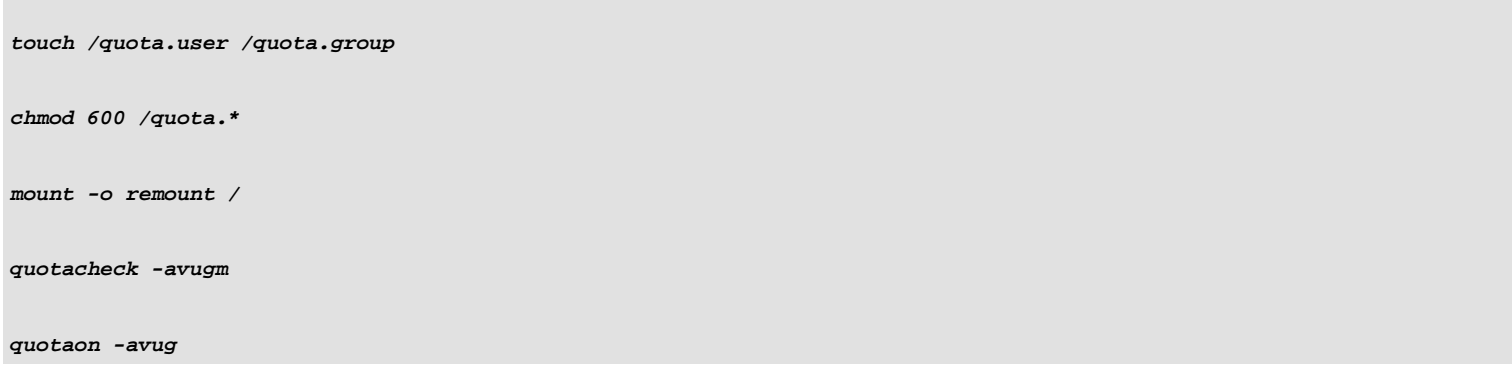

You will get a error like this when you run the command quotacheck -avugm the first time.

quotacheck: WARNING - Quotafile //quota.user was probably truncated. Cannot save quota settings... quotacheck: WARNING - Quotafile //quota.group was probably truncated. Cannot save quota settings...

This is normal and nothing to worry about!

### *SAMBA Server*

apt-get install libcupsys2 samba samba-common samba-doc smbclient winbind cupsys-common

Edit /etc/samba/smb.conf that it looks like this:

vi /etc/samba/smb.conf

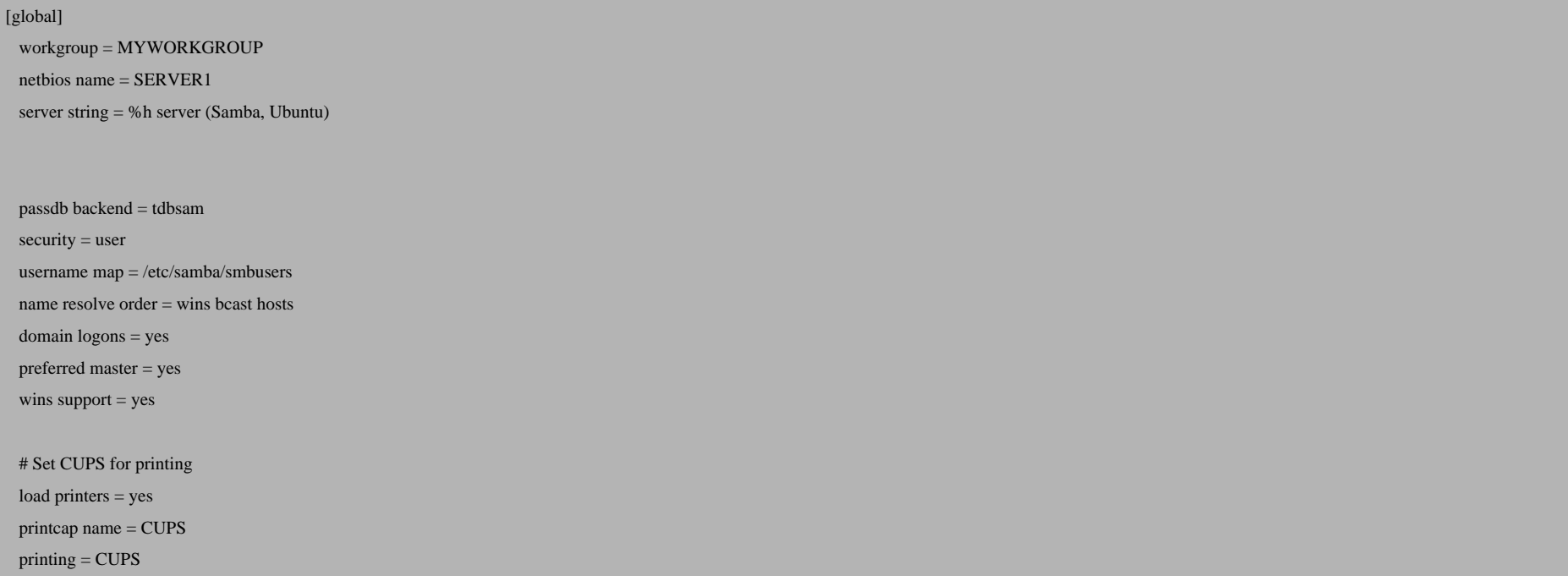

# Default logon

logon drive  $=$  H:

logon script = scripts/logon.bat

logon path =  $\server1\profile\%U$ 

# Useradd scripts

# add user script = /usr/sbin/adduser --quiet --disabled-password --gecos "" %u

add user script = /usr/sbin/useradd -m '%u' -g users -G users

delete user script = /usr/sbin/userdel -r %u

add group script = /usr/sbin/groupadd %g

delete group script = /usr/sbin/groupdel %g

add user to group script = /usr/sbin/usernod -G %g %u

add machine script = /usr/sbin/useradd -s /bin/false/ -d /var/lib/nobody %u

idmap uid = 15000-20000

idmap gid = 15000-20000

template shell  $=$  /bin/bash

# sync smb passwords woth linux passwords

passwd program = /usr/bin/passwd %u

passwd chat = \*Enter\snew\sUNIX\spassword:\* %n\n \*Retype\snew\sUNIX\spassword:\* %n\n \*password\supdated\ssuccessfully\* .

passwd chat debug = yes

unix password sync  $=$  yes

# set the loglevel

 $log level = 3$ 

[public]

 $b$ rowseable = yes

 $public = yes$ 

[homes]

 $comment = Home$ 

valid users  $= %S$ 

read only  $=$  no

browsable = no

[printers]

comment = All Printers

path = /var/spool/samba

printable = yes

 $public = no$ 

writable  $=$  no

create mode  $= 0700$ 

#### [print\$]

 comment = Printer Drivers path = /var/lib/samba/printers  $b$ rowseable = yes read only = yes guest o $k = no$ 

write list = root, @smbadmin

[netlogon]

 comment = Network Logon Service path = /home/samba/netlogon admin users = Administrator valid users  $=$  %U

read only  $=$  no

guest o $k = yes$ writable  $=$  no

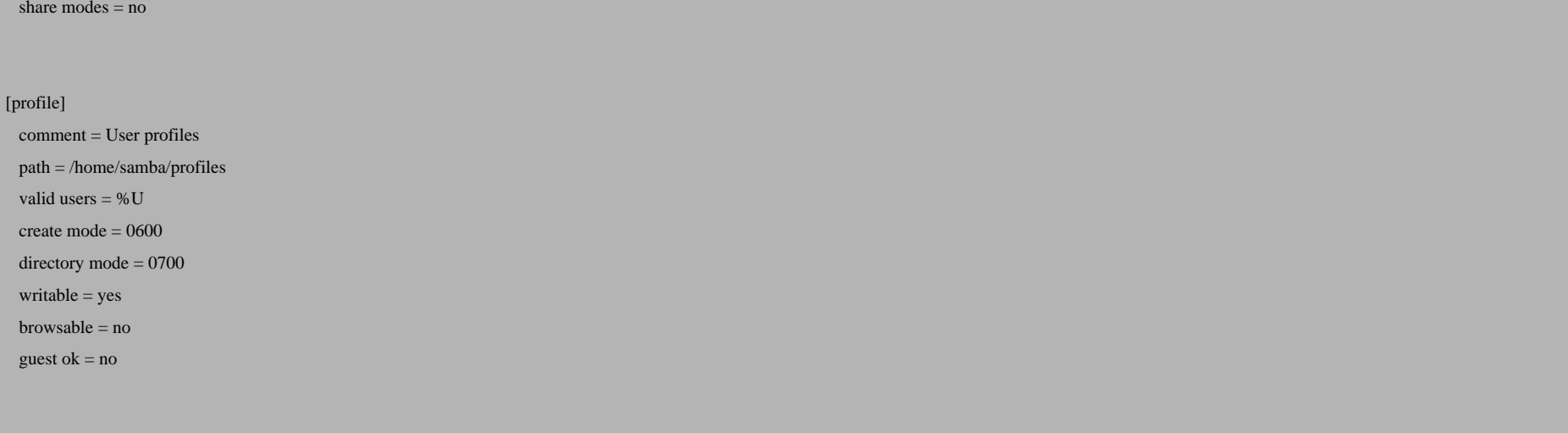

Create the directories for domain logons and profiles:

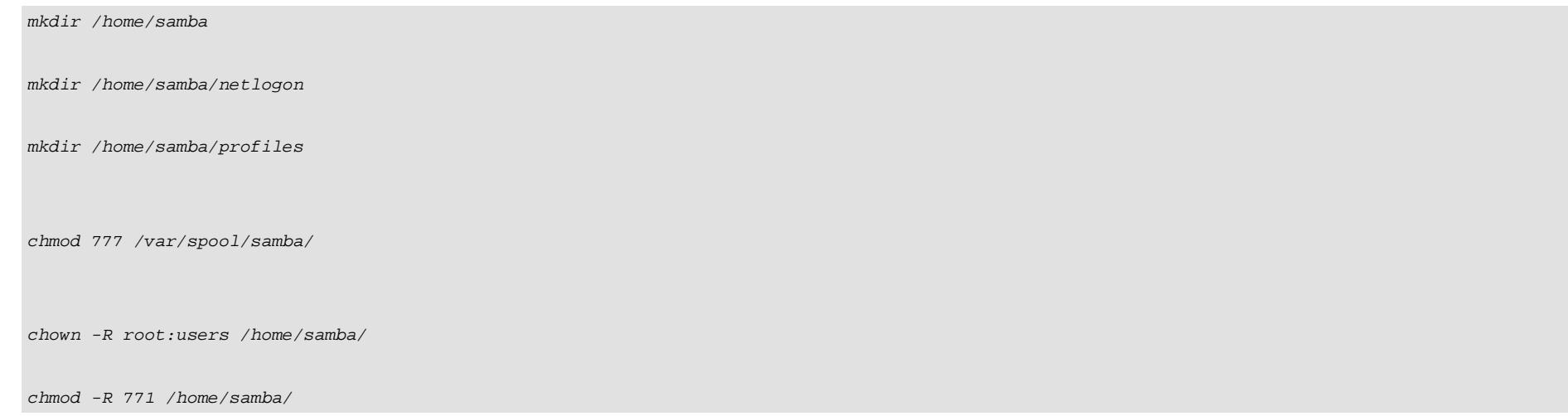

#### Now we restart Samba:

/etc/init.d/samba restart

Edit /etc/nsswitch.conf. Change the line:

vi /etc/nsswitch.conf

hosts: files dns

to:

hosts: files wins dns

Add all computersof your workgroup in the /etc/hosts file on the server.

vi /etc/hosts

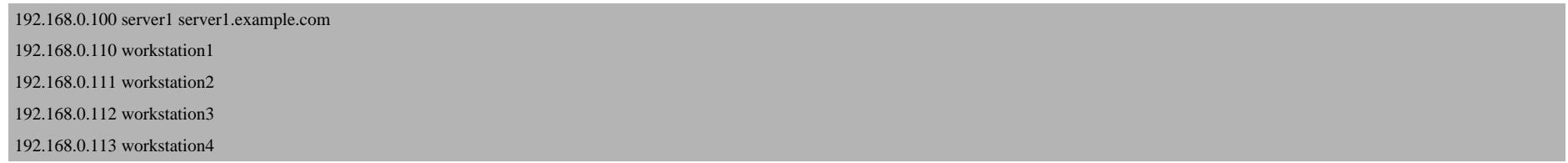

Add the root user to the SAMBA password database. The root user (alias: Administrator) will be our domain Administrator. This account is needed to add new computers to the SAMBA domain.

smbpasswd -a root

Create the file/etc/samba/smbusersand add the line by executing:

echo "root = Administrator" > /etc/samba/smbusers

This will allow us to use the common Windows username "Administrator" as an alias for the Linux root user.

Now I will test if the setup is correct:

smbclient -L localhost -U%

### The output shall look similar to this:

Domain=[MYWORKGROUP] OS=[Unix] Server=[Samba 3.0.26a]

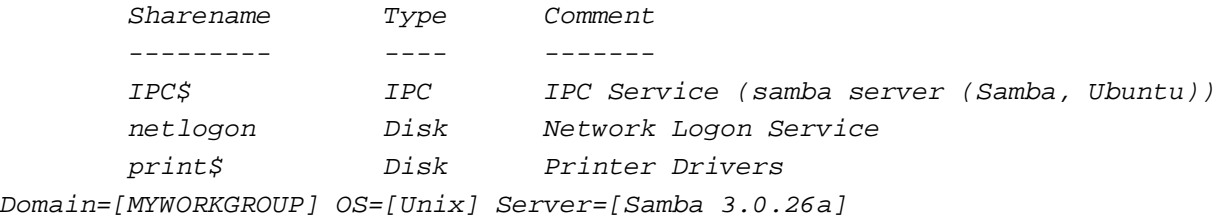

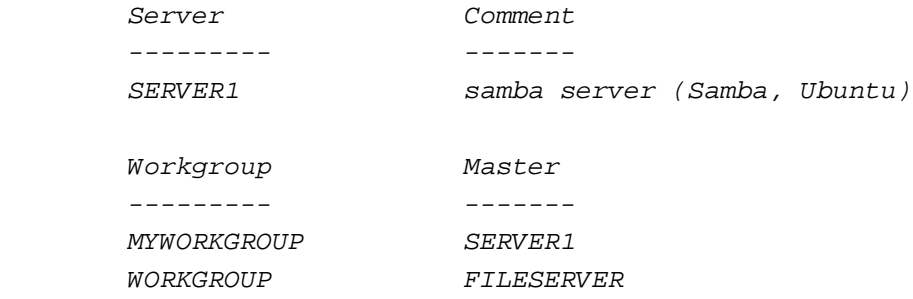

Set up the default domain groups for windows:

net groupmap add ntgroup="Domain Admins" unixgroup="root" type=domain -U root

net groupmap add ntgroup="Domain Users" unixgroup="users" type=domain -U root

net groupmap add ntgroup="Domain Guests" unixgroup="nogroup" type=domain -U root

### *Adding Users To Our SAMBA Domain*

Now we will add a user,e.g."tom", to our Samba domain. You will have to add a user like thisfor each user account you want to connect to this SAMBA domain server.

Add the user "tom" with password "secret" to the Samba and Linux user database:

```
net rpc user add tom -U root
net rpc user password tom "secret" -U root
smbpasswd -e tom
```
### *Adding Shares*

Now I will add a share that is accessible by all users:

```
mkdir -p /home/shares/allusers
chown -R root:users /home/shares/allusers/
chmod -R ug+rwx,o+rx-w /home/shares/allusers/
```
At the end of the file /etc/samba/smb.conf add the following lines:

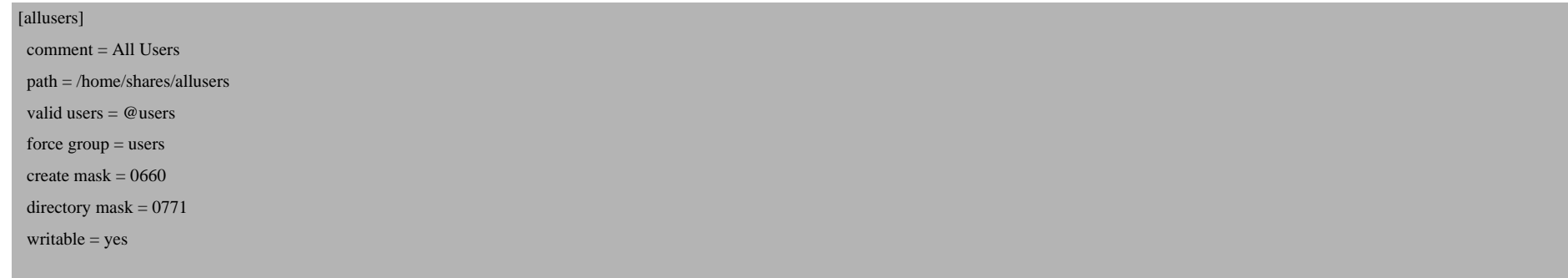

#### Now we restartSamba:

/etc/init.d/samba restart

### *Installing CUPS*

apt-get install cupsys cupsys-client cupsys-driver-gimpprint defoma fontconfig foomatic-db foomatic-filters libcupsimage2 libexpat1 libfontconfig1 libfreetype6 libjpeg62 libpaper1 libpng12-0 libslp1 libtiff4 patch perl perl-modules ttf-bitstream-vera ucf

To get access to the webinterface from my workstation (IP 192.168.0.70), I will configure CUPS to listen on the server IP and allow access from the IP 192.168.0.70. You will have to change this IP to suit into your network configuration.

vi /etc/cups/cupsd.conf

SAMBA (Domaincontroller) Server For Small Workgroups With Ubuntu 7.10 *http://www.howtoforge.com/*

Change the line:

Listen localhost:631

to:

Listen 192.168.0.70:631

and:

# Restrict access to the admin pages... <Location /admin> Order allow,deny Allow localhost </Location>

to:

# Restrict access to the admin pages... <Location /admin> Order allow,deny Allow 192.168.0.70 </Location>

and restart theCUPS daemon:

/etc/init.d/cupsys restart

The CUPS webinterface is now accessible with any webbrowserfrom my workstation:

http://192.168.0.100:631/

SAMBA (Domaincontroller) Server For Small Workgroups With Ubuntu 7.10

[Now I can log in to the C](http://www.ubuntu.com/)UPS interface with username root and my root password.

[Please note: If th](http://www.cups.org)ere is no Linux driver available for your printer and you want to use this printer only from your Wi SAMBA, you can use the printer manufacturer "RAW" and install the correct driver on your Windows workstation.

If you created a new printer in CUPS, you will have to add it to Samba with the command:

cupsaddsmb -a

This howto is also available as a VMware virtual machine image for all HowtoForge subscribers.

### *Links*

- *http://www.ubuntu.com*
- *http://www.samba.org*
- *www.cups.org*

All trademarksbelong to their respective owners.